## **SHENGWEI胜为**

# 胜为 HDMI KVM 切换器 KS-316H 产品规格书

(V1.0)

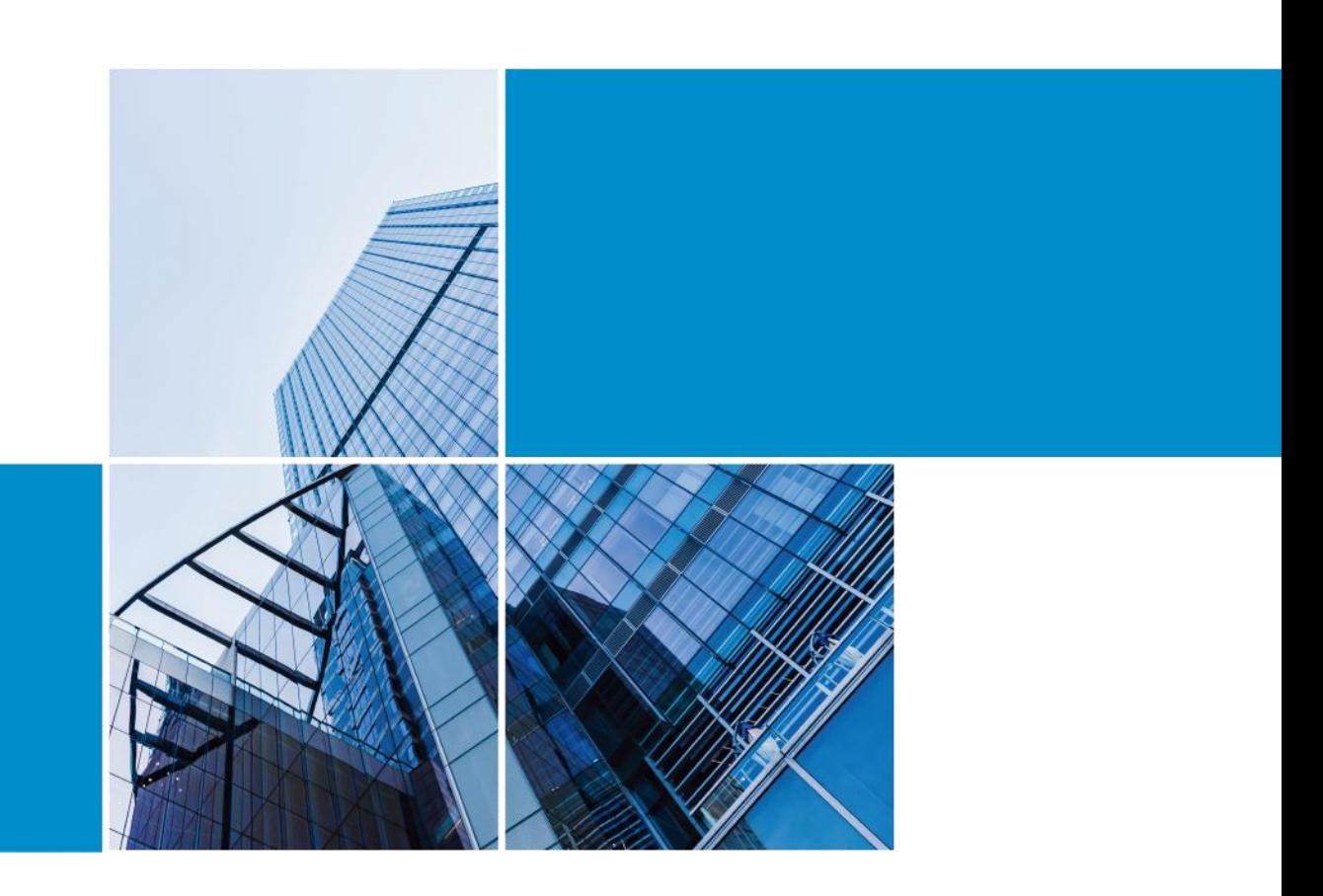

深圳市创新胜为科技有限公司

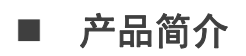

通过本产品你只需一套鼠标,键盘和显示器即可操作多台电脑,主要广泛应 用于办公,教学,娱乐,军事。信息等众多平台,它为你节省时间,金钱,设备, 能源,大大提高你的工作效率,是你工作的好帮手。

#### ■ 产品特点

1)切换器外观精美,易于安装

- 2)支持 Windows X, Apple,MAC Linux, Netware, Unix 等操作系统
- 3)支持多种硬盘录像机(DVR)
- 4)支持多种不同品牌的鼠标和键盘
- 5) 支持各种 USB 设备, 如 U 盘, USB 打印机等。
- 6)LED 指示灯或者显示屏指示对应的当前状态的主机
- 7)带主机自动扫描功能,扫描时间间隔可以自行设置
- 8)多种切换方式可以自由选择:红外遥控器或者面板按键
- 9)电源适配器:[DC5V@1000mA](mailto:DC9V@300mA)

注意: 该机型标配没有电源, 机器可以通过配线的 USB 端, 从主机取电!

#### ■ 产品参数

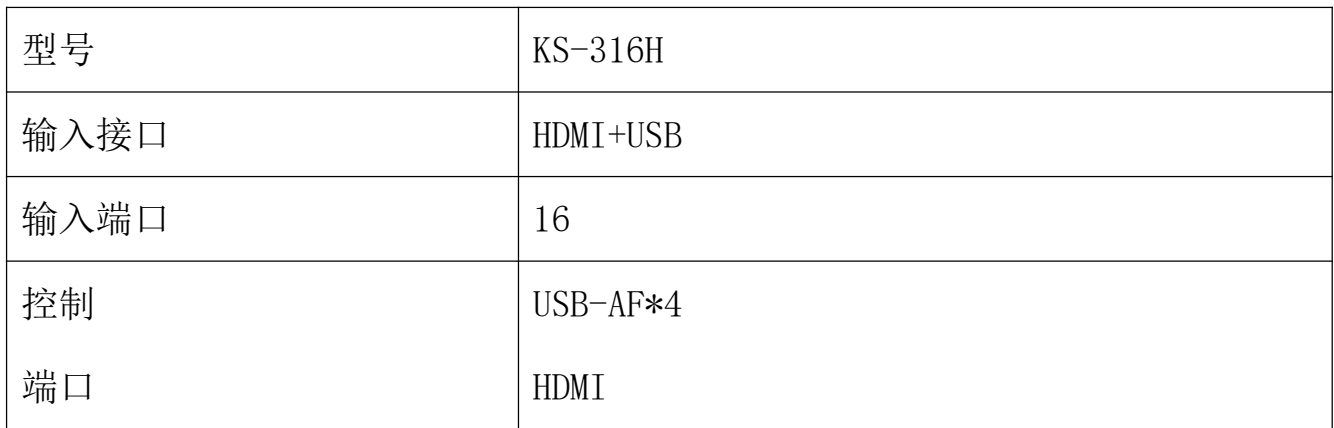

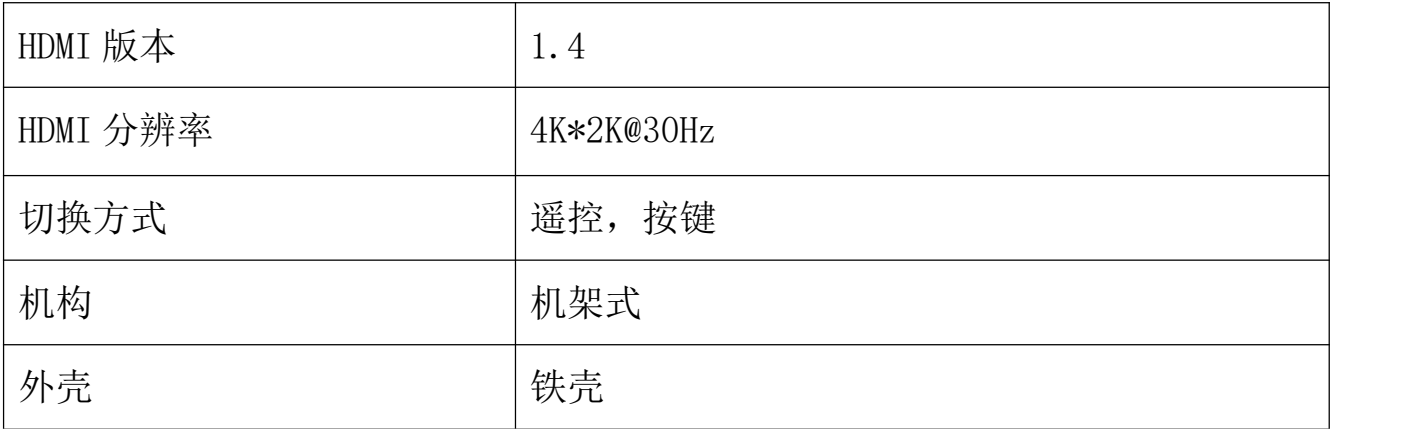

## ■ 产品连接示意图

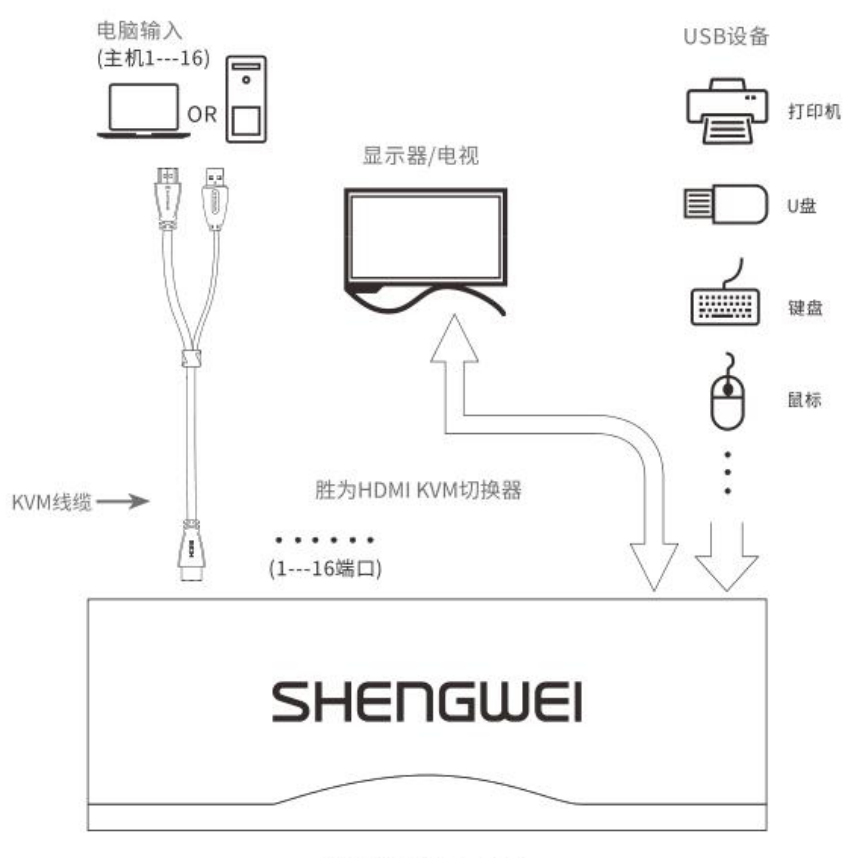

KS-316H安装示意图

### ■ 产品切换方式

1) 前面板上的按键

主机 1-8: 直接按按键①------ ⑧

主机 9-16: 先按一下"Bank"按键, 然后再按①------ ⑧

按一下"Bank"相当于加了数字 8。例如: 切换到第 12 台主机, 就应该是: 8+4,按键顺序是:Bank,④

2) 遥控器上的按键

(1) 主机 1-9:直接按遥控器上的按键 1-----9

主机 10-16: 先按一下"--"按键, 然后再按 0-----6

例如: 切换到第12台主机,依次按下遥控器上的按键: "--", "1", "2"

(2) 遥控器上的按键"↑"或者"←",切换到当前主机的上一台。

(3) 遥控器上的按键"↓"或者"→",切换到当前主机的下一台。 如果当前主机是最后一台,那么切换到下一台时,切换器将自动跳转到第一台; 如果当前主机是第一台,那么切换到上一台时,切换器将自动跳转到最后一台。

#### 5. 蜂鸣器开关设置

1)如果当前蜂鸣器是关闭状态,那么通过遥控器上的按键:

"0", "OPEN"

将会开启蜂鸣器机启后,蜂鸣器"哔","哔"两声表示设置成功。 如果当前蜂鸣器是开启状态,那么通过遥控器上的按键:

" $0$ ", "SHUT"

将会关闭蜂鸣器机闭后,蜂鸣器"哔"的一声表示设置成功。

以上设置方式,设置之后,不管是切换器断电或者重新启动,将会被记忆。

#### 6. HDMI 工作模式

HDMI 端口有两种工作模式,分别是 PC 模式和直通模式。PC 模式主要用于主机信 号源,直通模式主要用于蓝光播放器信号源。

1)在直通模式下通过遥控器上的按键:

", " $^{\prime}$ ", " $^{\prime}$ PEN"

进入 PC 模式, 蜂鸣器"哔", "哔"两声表示设置成功。

2)在 PC 模式下,通过遥控器上的按键:

 $\alpha$  ,  $\alpha$  SHUT"

进入直通模式,蜂鸣器"哔"的一声表示设置成功。

3)分辨率设置:

本机默认分辨率为 1080P, 如要开启 4K 模式,

通过遥控器上的按键: "\_\_\_\_\_", "OK"

进入锁定虚拟显示器模式, 蜂鸣器"哔"的一声表示设置成功。

以上设置方式,设置之后,不管是切换器断电或者重新启动,将会被记忆。

#### 7.LED 指示当前主机状态:

1) PC 状态指示灯: LED 上的三位数字中, 最右边表示输出, 此处恒为"1", 左边两位指示当前主机,例如: "03"表示当前是操作第三台主机, "14"表示 当前是操作第十四台主机

2) 扫描时间间隔指示灯:显示屏上显示的数字从 001 到 099 指示的是扫描时间 间隔。例如 036 表示扫描时间间隔是 36 秒。

#### 8.扫描功能设置

1) 按下遥控器上的"SCAN", "OK"按键, 或者前面板的 Scan 按键。

2)按下遥控器上除"SCAN"之外的按键,或者前面板上的①---⑧之间的任何一 个按键。

3)设置扫描时间间隔:

依次按下遥控器上的"+"或者"-","数字","数字","OK"。

设置完成后,蜂鸣器"哔"的一声表示设置成功,前面板上的屏幕也会显示对应 的扫描间隔时间。扫描时间间隔最长 99 秒,最短 1 秒。此设置断电后可以记忆。 例如: 依次按下要遥控器上的按键: "+", "0", "8", "OK" 此时蜂鸣器会"哔"的一声,并且前面板上的屏幕上会显示"008",表示设置 扫描时间间隔为 8 秒。

或者依次按下要遥控器上的按键: "-", "9", "9", "OK",

此时蜂鸣器会"哔"的一声,并且前面板上的屏幕上会显示"099",表示设置 扫描时间间隔为 99 秒。

4) 按下遥控器上的按键"SCAN", "OPEN"

蜂鸣器会"哔","哔"两声,表示开启扫描的无限循环模式。此设置断电后可 以记忆。

5) 按下遥控器上的按键"SCAN", "SHUT"

蜂鸣器会"哔"的一声,表示扫描只进行一次,即从第一台主机扫描到最后一台, 然后再回到第一台,完毕。此设置断电后可以记忆。

#### 9. 常见问题解答

1)键盘按键无法切换

答:按下前面板上的按键,进行切换,然后再切换回本机; 将键盘重新插拔一次;

将切换器彻底断电后,重新上电。

- 2)鼠标键盘无法使用
- 答: 稍等 1-5 秒钟, 等待主机识别 USB 设备 (USB 鼠标和键盘);

按下前面板上的按键,先切换到其他端口,再切换回本端口进行操作;

将鼠标键盘重新插拔一次;

将切换器彻底断电后,重新上电

\*\*\* 感谢您的查阅 \*\*\* 公司名称:深圳市创新胜为科技有限公司 编写人:胜为产品部 日期:2022 年 09 月 05 日